## **Das Spider Web Chart**

Das Spider Web Chart kann für die Präsentation von Daten mit einer Dimension und einer oder mehr Aggregationen verwendet werden. Die Daten werden in Form eines Spinnennetzes dargestellt. Das Netz enthält radiale Verbindungen von der Mitte zu den Kanten, welche die Achsen des Diagramms darstellen. Theoretisch kann eine unendliche Zahl an Aggregationen hinzugefügt werden. Da es aber nur eine Achse gibt, erzeugt nur eine Aggregation mit einem ähnlichen Wertebereich ein sinnvolles Ergebnis. Ein Beispiel für ein Spider Web Chart sehen Sie in Abbildung 2.26.

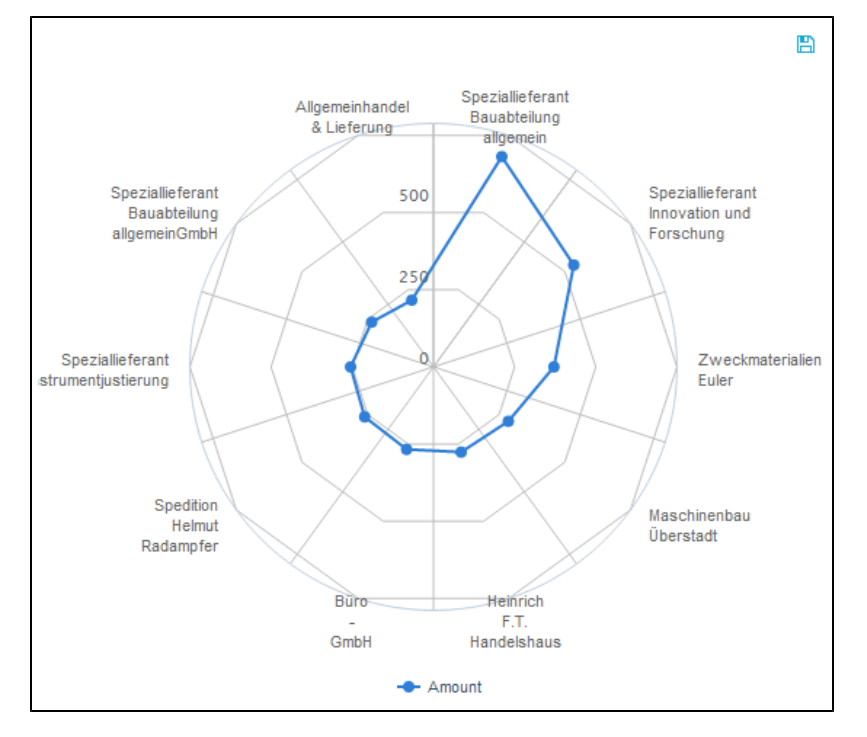

## Abbildung 2.26: Spider Web Chart

## Interaktion mit dem Spider Web Chart

Das Spider Web Chart ist das einzige Diagramm, das kein Filtern oder Zoomen zulässt.

Wie in Abbildung 2.26 zu sehen, zeigt eine Legende unterhalb des Diagramms die Dimensionen des Spider Web Chart an. Klicken Sie auf einen der Legendeneinträge, um einzelne Korrelationen zu verstecken. Dies ist allerdings nur sinnvoll, wenn es mehr als eine Aggregation gibt, da sonst die gesamte Datenreihe aus dem Diagramm verschwindet. Wenn eine Korrelation versteckt wurde, wird ihr Legendeneintrag ausgegraut. Klicken Sie noch einmal darauf, um die Korrelation wieder anzuzeigen.

Wenn der Datenexport während der Konfiguration des Spider Web Chart erlaubt wurde, kann die Datenbasis des Diagramms exportiert werden. In

diesem Fall erscheint ein kleines Disketten-Icon ( ) oberhalb der Komponente. Klicken Sie darauf, um die Datenbasis als xlsx-Datei herunterzuladen.